#### einfart, write your articles in a simple and clear way\*

JINWEN

March 2021, Beijing

#### **ABSTRACT**

einfart is a member of the minimalist class series. The entire collection includes minimart and einfart for typesetting articles and minimbook and simplivre for typesetting books. My original intention in designing this series was to write drafts and notes that look simple but not shabby.

Among them, einfart and simplivre support three languages: English, French, and Chinese, and these three languages can be switched seamlessly in a single document. Due to the usage [of custom fonts, they](#page-0-0) need to be compiled with  $\chi_{\exists}$  [AT<sub>E</sub>X or LualAT<sub>E</sub>X.

[This](#page-1-0) documentation is typeset using einfart. You can think of it as a short introduction a[nd](#page-1-0) [demonstration.](#page-1-1)

## **[Contents](#page-1-2)**

<span id="page-0-0"></span>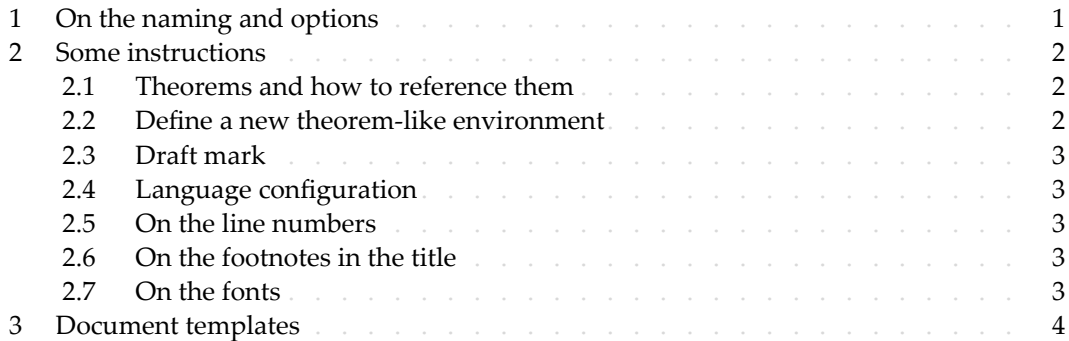

#### / 1 / On the naming and options

einfart is taken from German word "einfach" ("simple"), combined with the first three letters of "artikel" ("article").

simplivre is taken from French words "simple" and "livre" (for "book").

You can use the option fast to enable a fast but slightly rough version. The main differences are:

- Use simpler math font configuration;
- Do not use hyperref;
- Do not use tikz;

9 • Use polyglossia instead of babel to support multiple languages. (Using polyglossia will 10 increase the compilation speed slightly, but the current compatibility with Chinese is 11 not perfect. When it becomes more stable, I will consider fully switching to polyglossia)

<sup>\*</sup>Corresponding to: einfart 2021/03/15

- <span id="page-1-0"></span>During the writing stage of your document, it is recommended to use the fast option to
- 2 speed up compilation and improve the smoothness of your writing experience. At the end,
- you can remove the "fast" mark to get the final version.

# $/2/$ Some instructions

<span id="page-1-1"></span>There is no indentation at the beginning of each paragraph, but there will be a half-line space between each two paragraphs. like this  $-$ 

Here is the next paragraph.

2.1 | Theorems and how to reference them

<span id="page-1-3"></span>Environments such as definitions and theorems have been pre‑defined and can be used directly, for example:

\begin{definition}[Strange things] \label{def: strange} ...

will produce

**DEFINITION 2.1** | (Strange things) This is the de[finition of some](#page-1-3) strange objects.

<span id="page-1-2"></span>There is approximately an one-line space before and after the theorem environment. There 10 will be a symbol to mark the end of the environment.

- When referencing, you can directly use clever reference  $\c{right}$  (label name)}. For exam– ple, \cref{def: strange} will be displayed as: DEFINITION 2.1.
- 

# 2.2 | Define a new theorem‑like environment

First define the name of this environment in the language used:  $\langle$  (name of environment 14 )(language name). Where (language name) can be EN, FR, CN, etc., and then define this 15 environment in one of the following four ways:

- \CreateTheorem\*{(name of environment)}
- 17 \CreateTheorem{(name of environment)}[(numbered like)]
- 18 \CreateTheorem{(name of environment)}<(numbered within)>
- 19 \CreateTheorem{(name of environment)}

For example,

\def\proofideanameEN{Idea} \CreateTheorem\*{proofidea}

defines an unnumbered environment proofidea, which supports using in the English con-

text, and the effect is as follows:

 $IDEA$   $\ldots$ 

k.

m.

## 2.3 | Draft mark

You can use \dnf to mark the unfinished part. For example:

<span id="page-2-0"></span>2 • \dnf: **To be finished here** 3 • \dnf<Still need ...>: **To be finished here : Still need ...** Similarly, there is  $\neq$ graph : • **\needgraph: A graph is needed here** • \needgraph<About ...>: A graph is needed here : About

## 2.4 | Language configuration

You can use \UseLanguage{(name of language))} at any time to change the language, Language names include Chinese, English, French (the case of the first letter is arbitrary, for example, "chinese" is also acceptable). With this, the effects of various commands and 10 environments will also change accordingly.

For example, after using  $\Upsilon$ seLanguage{French}, the theorem and the draft mark will be displayed as:

<span id="page-2-1"></span>13 THÉORÈME 2.2 | (Inutile) Un théorème en français. **À terminer ici**

14 When referenced, the name of the theorem always matches the language of the region in which the theorem is located, for example, the definition of the beginning is still displayed 16 in English in the current French mode : DEFINITION 2.1 and THÉORÈME 2.2.

# <span id="page-2-2"></span>2.5 | On the line numbers

Line numbers can be turned on and off at any time. \linenumbers is used to enable the

 $18$  line numbers, and  $\infty$  inenumbers is used to disable them. For the sake of beauty, the title, table of contents, index and some other elements are not numbered.

# 2.6 | On the footnotes in the title

<span id="page-2-3"></span>In \section or \subsection, if you wish to add footnotes, you can only:

- first write \mbox{\protect\footnotemark},
	- $\bullet$  then add \footnotetext{...} afterwards.

23 This is a disadvantage brought about by the underline decoration of the title.

# 2.7 | On the fonts

24 einfart and simplivre use Palatino Linotype as the English font, FounderType's YouSong 25 and YouHei Simplified as the Chinese fonts, and partially use Neo Euler as the mathematical font:

• English main font. English sans serif font.

m.

1 • 中文主要字体, 中文无衬线字体

• Math demonstration:  $\alpha$ ,  $\beta$ ,  $\gamma$ ,  $\delta$ , 1, 2, 3, 4,  $a$ ,  $b$ ,  $c$ ,  $d$ ,

$$
\operatorname{li}(x) := \int_2^\infty \frac{1}{\log t} \, \mathrm{d}t
$$

<span id="page-3-0"></span>4 Among them, Neo Euler can be downloaded at https://github.com/khaledhosny/euler-otf.

5 Other fonts are not free, you need to purchase and use them on your own. (For the Chinese

6 fonts, visit FounderType's website for detail: https://www.foundertype.com ).

7 When the corresponding font is not installed, the font that comes with TeX Live will be used 8 instead, and the experience might be reduced.

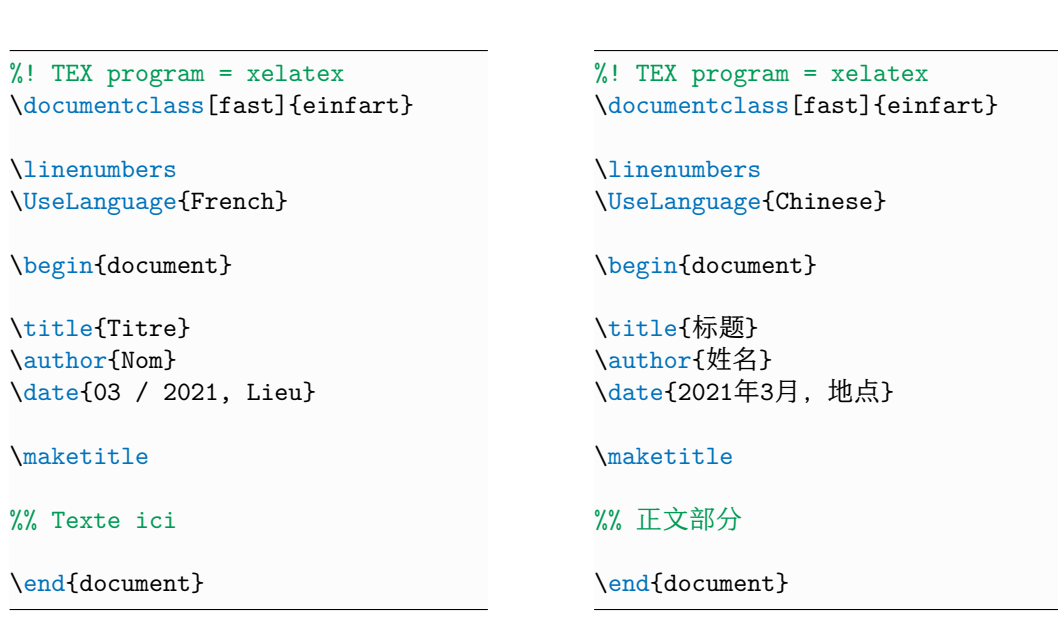

/ 3 / Document templates

9 (\UseLanguage can be placed either in the preamble or in the body part, and can be used 10 repeatedly as needed)